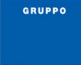

### **Premessa**

Con questa funzione e' possibile inserire le **Nomine dei Presidenti di Seggio** per ogni seggio, e le eventuali rinunce o sostituzioni per una particolare elezione.

Sempre in questo pannello, è possibile definire anche i nominativi dei **Segretari** associati.

L'obbiettivo è quello di poter produrre degli elenchi di controllo, la comunicazione di nomina e la stampa della composizione di ogni seggio.

# **Inserimento delle Nomine dei Presidenti e dei Segretari**

**Revisioni -> Adempimenti Votazioni -> Formazione dei Seggi -> Nomine alla Presidenza**

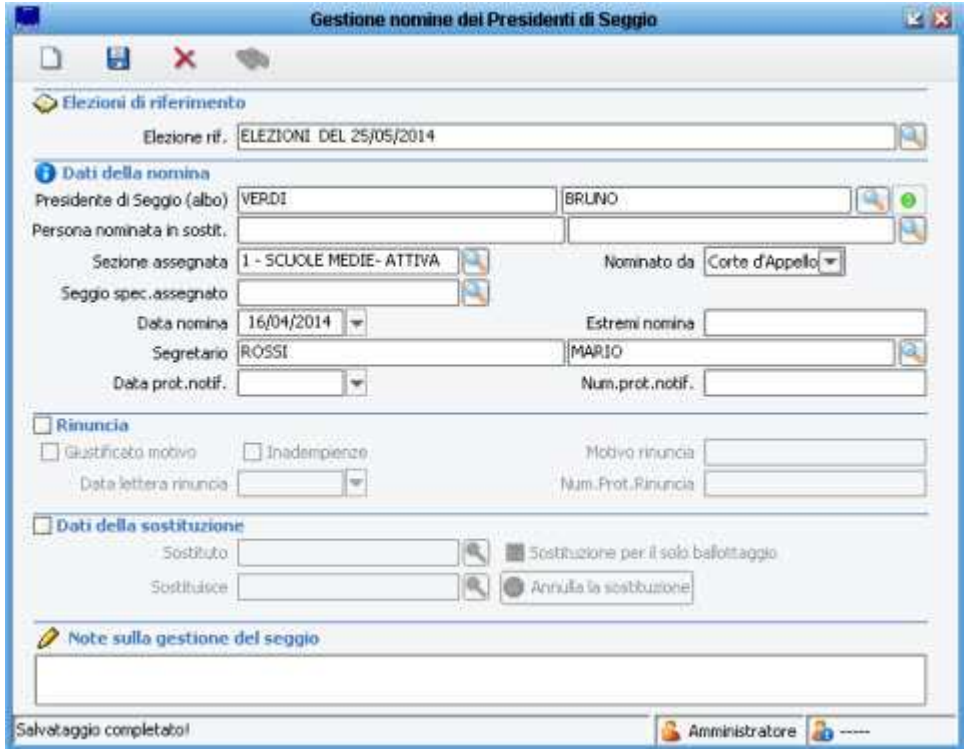

### **Elezioni di riferimento**

Indicare l'elezione a cui fa riferimento la nomina.

#### **Dati della nomina**  $\mathbf{u}$

Richiamare il **nominativo del presidente**, indicare la **sezione** a cui è stato assegnato e gli estremi del **protocollo** della nomina.

#### Maggioli J-Demos – Elettorale – Formazione Seggi – Nomine alla Presidenza

Sempre in questa maschera, si può indicare il **segretario** che solitamente viene inserito una volta che il presidente accetta e ne comunica il nominativo.

E' molto importante l'indicazione del segretario, in caso contrario, la relativa **stampa della composizione del seggio** produrra una riga vuota in corrispondenza di tale informazione.

#### **Rinuncia**

Nel caso il presidente rinunci specificarne le modalità.

#### **Dati della sostituzione**

- Sostituto: indicare il nome del presidente che viene chiamato in sostituzione. - Sostituisce: questo campo viene valorizzato nella maschera del presidente subentrante in sola lettura e mostra il nominativo del presidente che si è andati a sostituire.

(Nota: le sostituzioni possono essere comunicate o dalla corte d'appello oppure decise d'ufficio dal sindaco.)

## **Elenchi di Controllo**

#### **Revisioni -> Adempimenti Votazioni -> Formazione dei Seggi -> Lista delle Nomine alla Presidenza**

In questa funzione, richiamando l'elezione di riferimento, è possibile visualizzare l'**Elenco dei Presidenti** e degli eventuali sostituti, con l'indicazione del seggio di assegnazione.

E' anche possibile accedere direttamente alla maschera della gestione della nomina dei presidenti di seggio, facendo un doppio click sul nominativo interessato.

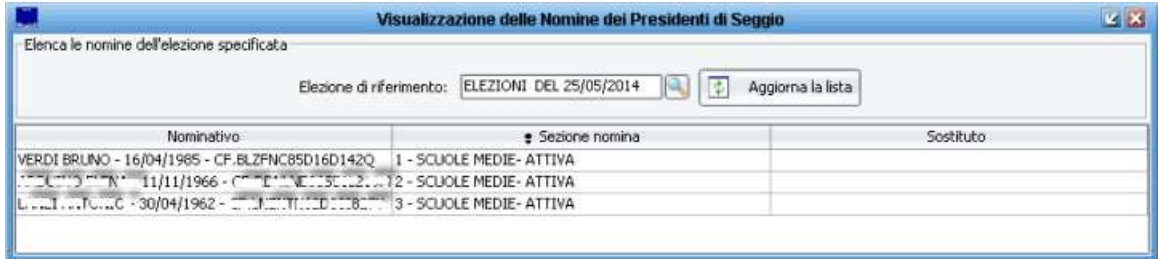

## **Stampe**

### **Revisioni -> Adempimenti Votazioni -> Formazione dei Seggi -> Stampe**

In questo pannello, sono previste diverse stampe e comunicazioni per gli adempimenti inerenti la Formazione dei Seggi.

E' possibile produrre degli elenchi, la composizione dei seggi (in formati diversi), le notifiche di nomina per i presidenti, per i segretari e anche per gli scrutatori.

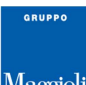

# Maggioli J-Demos – Elettorale – Formazione Seggi – Nomine alla Presidenza

Notare come nella immagine di esempio che segue, compaiano correttamente le indicazioni relative al

Presidente e al Segretario di competenza per il seggio:

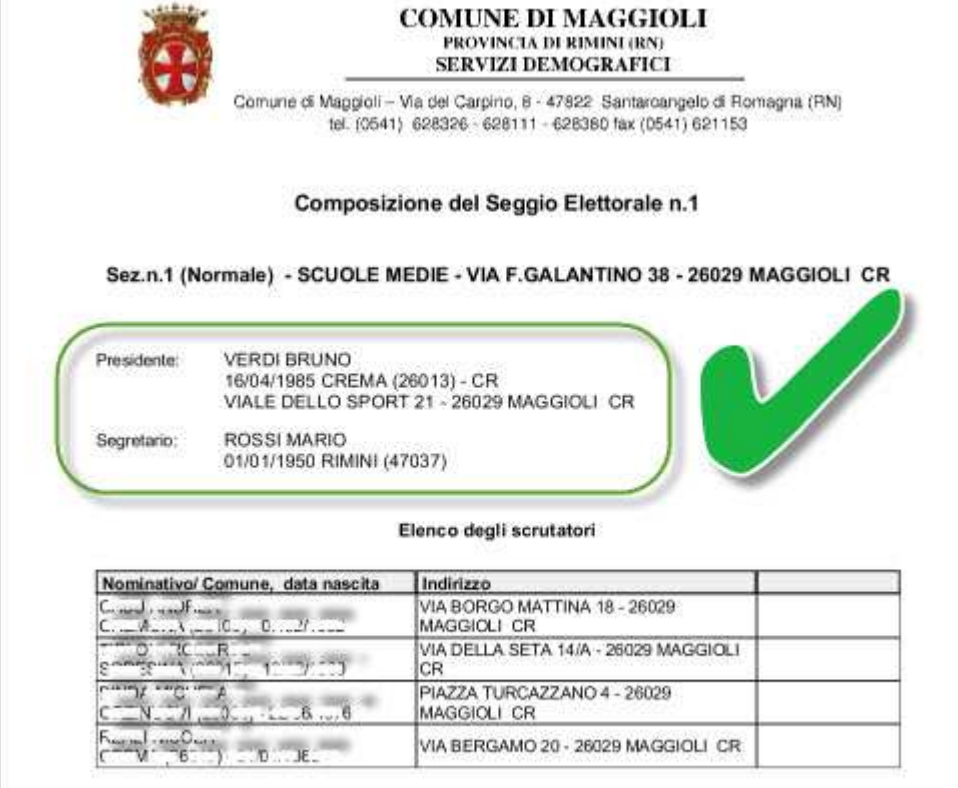